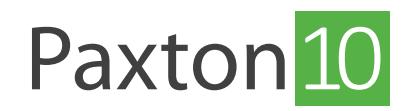

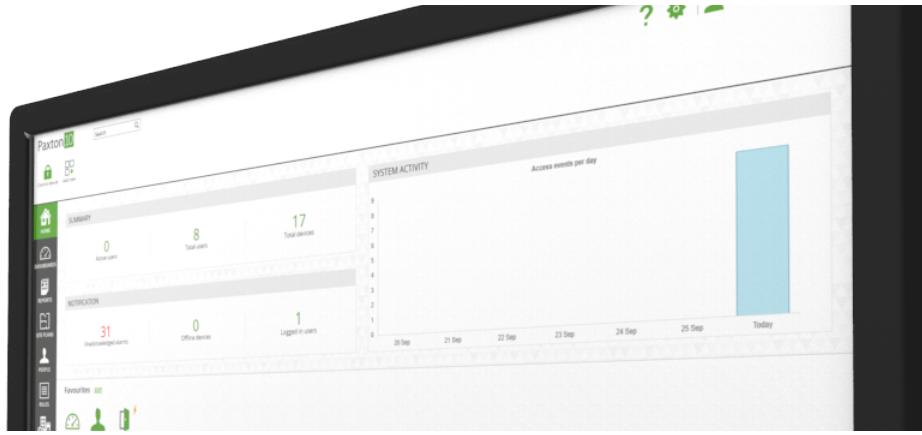

# Comment créer un rapport vidéo

### Présentation

Les rapports vidéo permettent aux utilisateurs d'afficher des séquences tout en surveillant continuellement les événements système.

Les rapports vidéo font de Paxton10 un outil de gestion vidéo efficace, permettant de visualiser des vidéos en direct et archivées à partir de n'importe quelle caméra du système, offrant aux utilisateurs un contrôle simple mais riche

### Créer un nouveau rapport vidéo

- 1. Dans le ruban, sélectionnez « Ajouter nouveau »
- 2. Sélectionnez « Rapport vidéo »

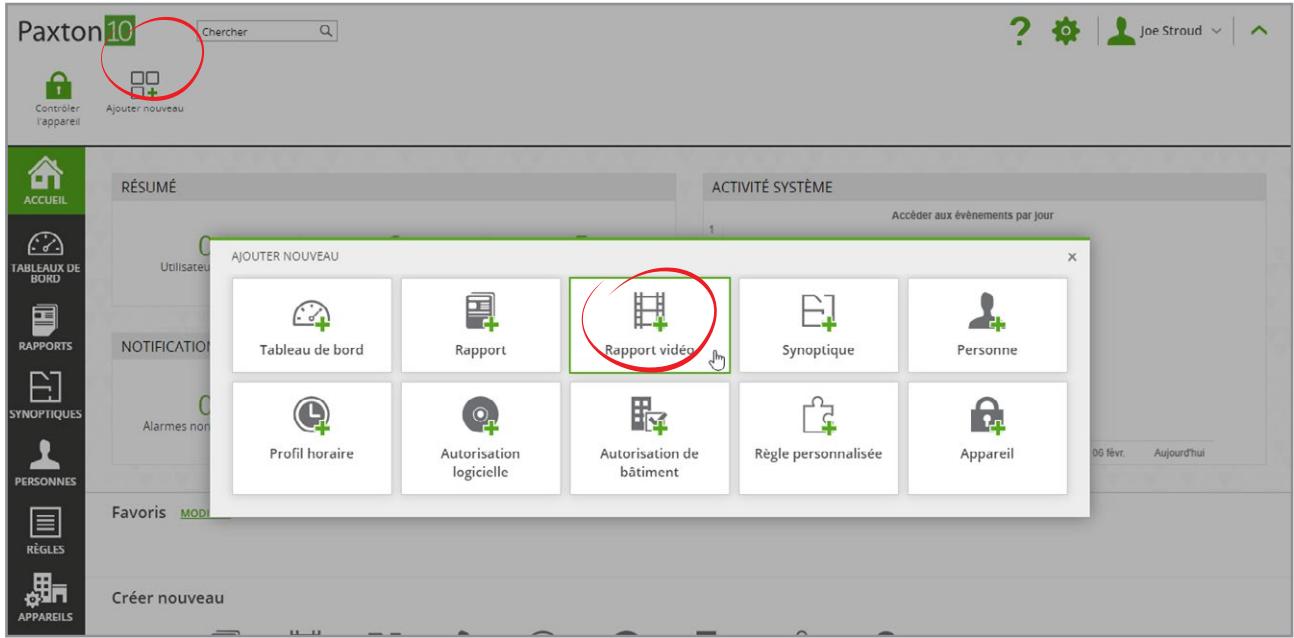

3. Sélectionnez la ou les caméras que vous souhaitez afficher dans le rapport vidéo, puis cliquez sur OK.

Un maximum de 20 caméras peuvent être visualisées dans un seul rapport vidéo.

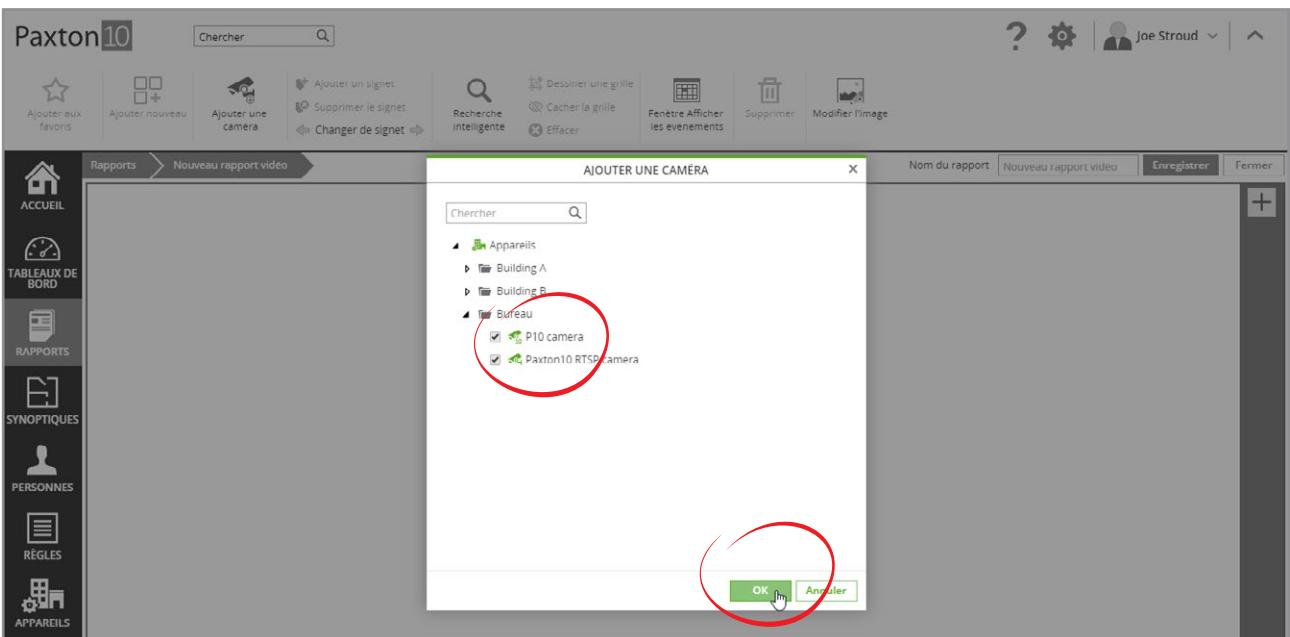

4. Donnez un nom au rapport, puis cliquez sur « Enregistrer »

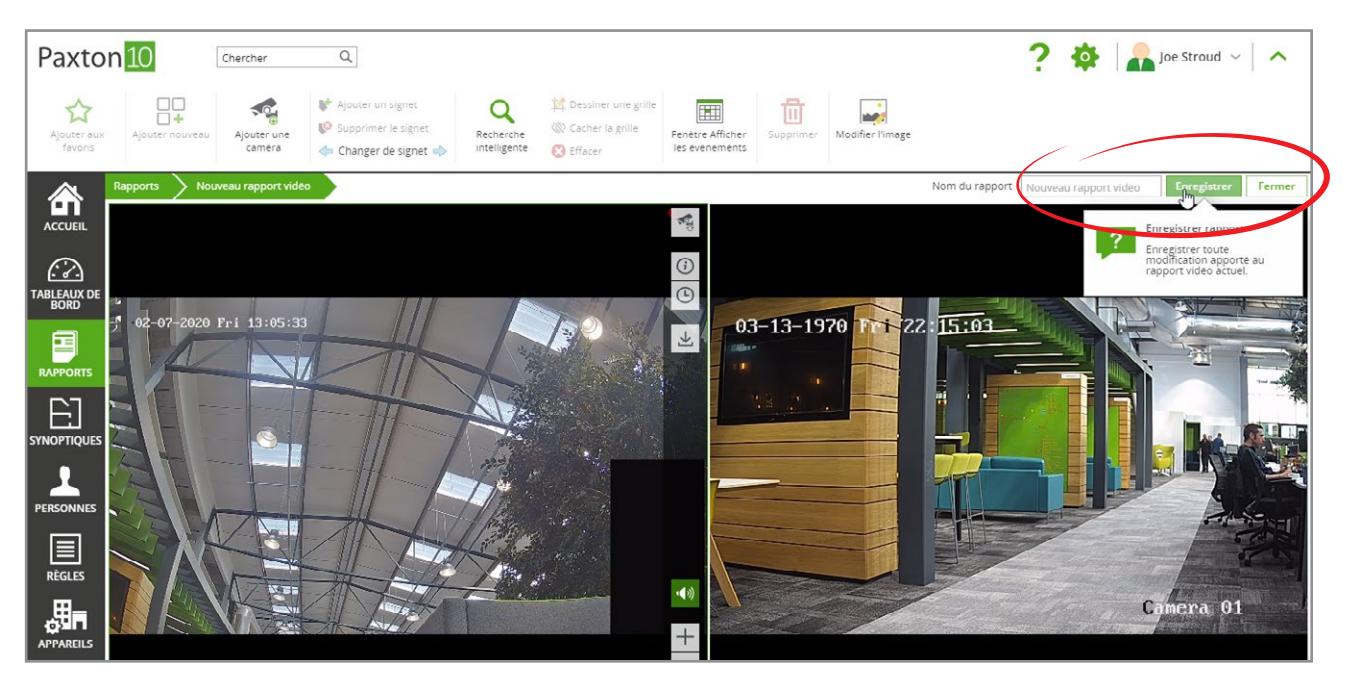

Pour plus d'informations sur les fonctionnalités vidéo disponibles, consultez AN0019-F — Gestion vidéo Paxton10 [<www.paxton.info/5662>](http://www.paxton.info/5662)

## Questions fréquemment posées

#### Comment puis-je ajouter une caméra à Paxton10 ?

Tout type de caméra IP peut être exécuté par Paxton10 sans nécessiter de matériel supplémentaire. Voir AN0034 - Comment ajouter une camera à Paxton10

#### qui peut voir le rapport vidéo ?

Le visionnage des vidéos est permis sous forme de rapports. Pour ajouter une caméra à un rapport vidéo, l'utilisateur doit avoir toutes les permissions liées à l'emplacement du rapport

ainsi que toutes les permissions intégrales ou de lecture associées à l'appareil vidéo.

2 Pour visionner le rapport vidéo après sa création, il est nécessaire de détenir des permissions de lecture pour l'emplacement auquel se rapporte le rapport.

#### À quoi sert l'icône caméra située à côté d'un événement inclus dans un rapport ?

Lorsque vous associez une caméra à un appareil, les événements correspondant à cet appareil sont associés à la séquence vidéo de la caméra. Cliquer sur l'icône caméra d'un événement pour lancer la lecture de la vidéo associée. Par exemple, si vous affectez une caméra à une porte, un événement vidéo sera créé lorsqu'un utilisateur entrera dans la zone par cette porte. Cliquez sur l'icône caméra associée à l'événement pour lancer la lecture de la vidéo en question.

#### Pourquoi y a-t-il des trous / des vidéos manquantes dans le calendrier ?

Paxton10 est un outil efficace qui n'enregistre de séquences vidéo que lorsque des mouvements sont détectés. Par conséquent, les éléments enregistrés (que vous pouvez sauvegarder plus longtemps) ne se limitent pas à ce dont vous avez besoin. Augmenter la sensibilité du détecteur de mouvement pour que l'enregistrement de séquences vidéo sur le système soit déclenché par des mouvements moindres.

#### Quelle est la résolution maximale prise en charge ?

Paxton10 peut enregistrer en Full HD (1080p). Paxton10 permet de visualiser des résolutions supérieures, mais pas de les enregistrer. Avec une caméra dotée d'une résolution supérieure à 1080p, seule la vidéo en direct sera disponible.